## Gioia Kids BCG Registrazione all'app paghetta Gioia

La registrazione all'app paghetta Gioia può essere effettuata nella filiale digitale (e-Banking BCG). Qui è possibile impostare nome utente e password.

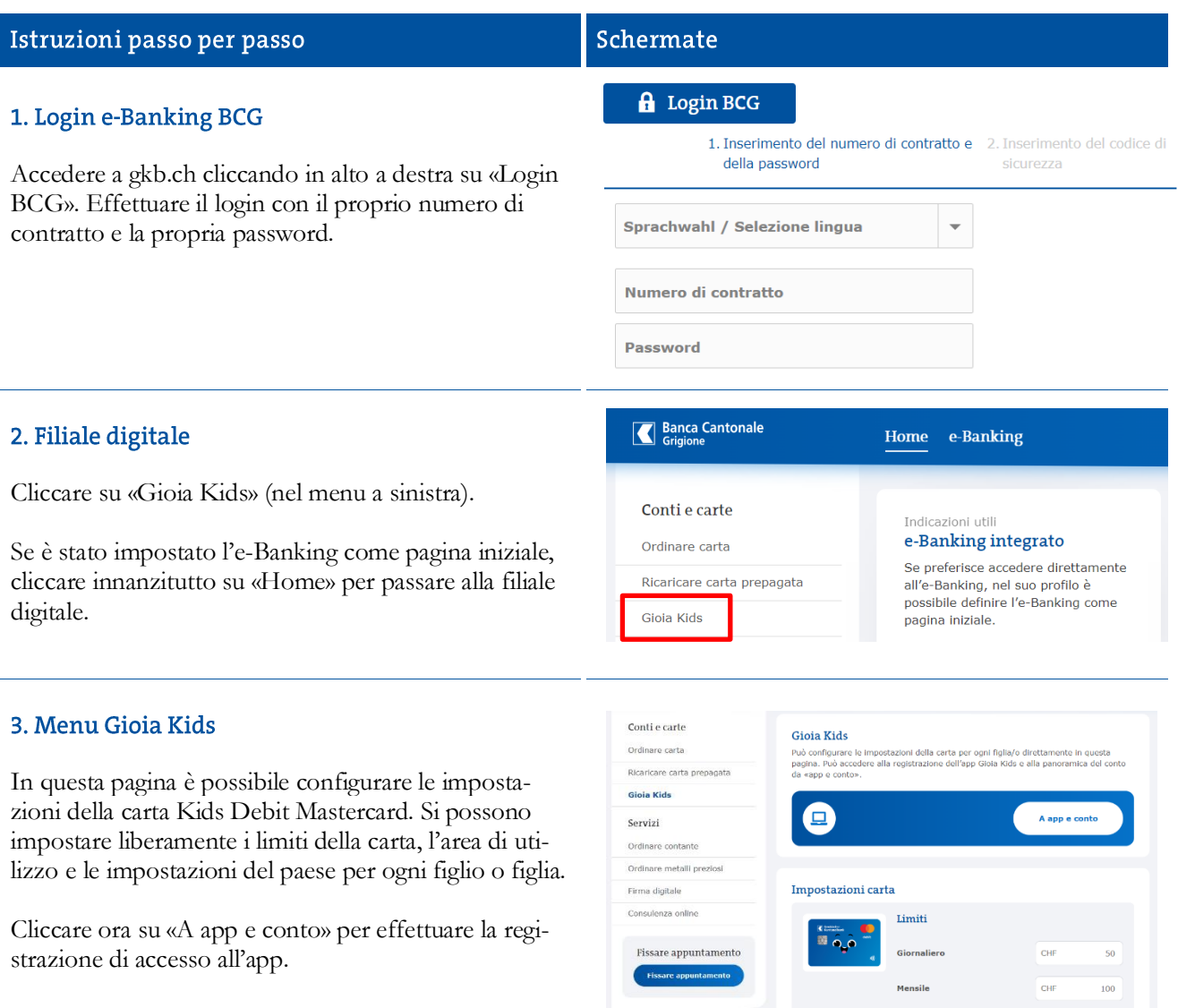

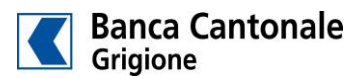

 $\bullet$ 

 $\bullet$ 

Ambito d'impiego Ambito d'impiego

Pagamenti contactless

Impostazioni Paesi

enti al Bai

## Istruzioni passo per passo

## 4. Registrazione

Nella finestra del browser appena caricata, selezionare il nome del figlio o della figlia corrispondente e fare clic su «Registrati». Di seguito è possibile impostare nome utente e password.

Osservare i requisiti minimi per la password. Dopo aver confermato la password, concludere la registrazione.

L'accesso all'app è ora configurato ed è possibile comunicare il nome utente e la password alla persona interessata.

Da questo momento è possibile gestire l'accesso all'app nello stesso modo (reimpostare la password, bloccare/sbloccare l'accesso all'app, cancellare la cronologia degli accessi e i dati dell'app).

## 5. Scaricare l'app

Scaricare l'app paghetta Gioia dall'App Store di Apple o da Google Play, sul cellulare della persona interessata o sul proprio.

6. Login all'app

Con il nome utente e la password definiti, la persona interessata può accedere ora all'app paghetta Gioia.

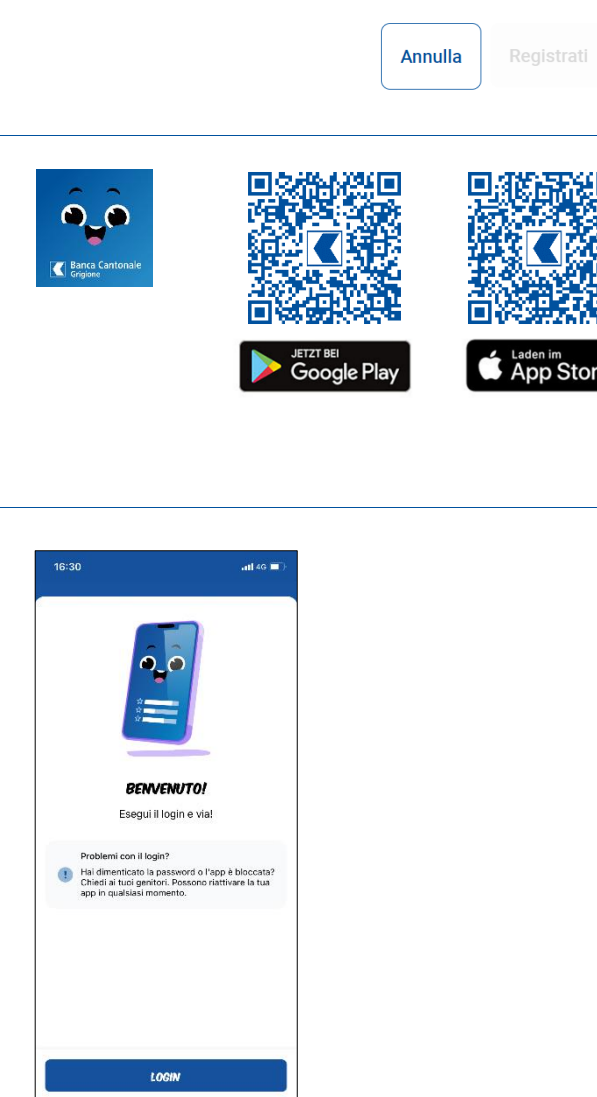

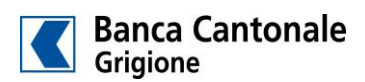

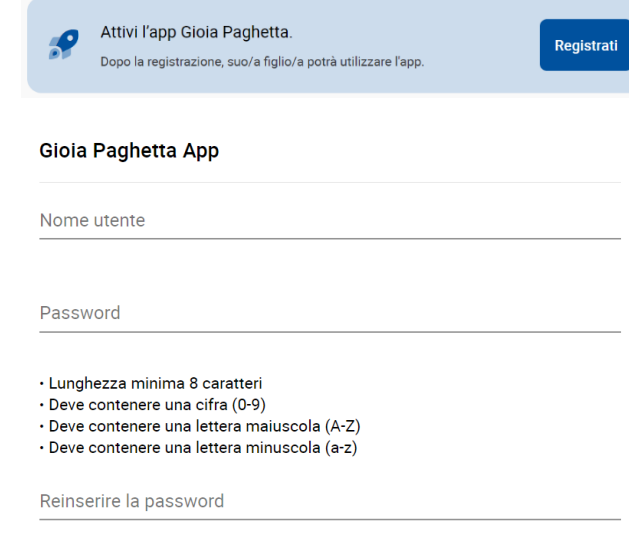

Schermate

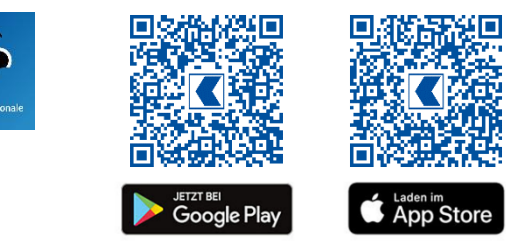